# **1001**

**Manuale**

**Revisione 5** 

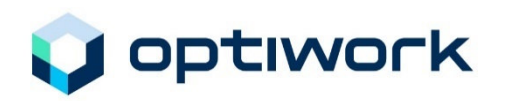

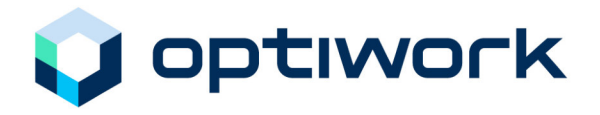

È riservato l'apporto di modifiche alle informazioni contenute in questo manuale. La Optiwork SA non si assume nessuna responsabilità al riguardo. Il software descritto in questo manuale è fornito nell'ambito di un contratto di licenza e può essere utilizzato e copiato solamente secondo le disposizioni di contratto.

La Optiwork SA ha usato la massima accuratezza per pubblicare in questo manuale, risp. in questo programma e altri, informazioni precise e non si assume nessuna garanzia e nessuna responsabilità giuridica o civile per l'impiego di queste informazioni. La Optiwork SA non può essere resa responsabile per danni dovuti a una malfunzione dei programmi o simili e neanche per la violazione di diritti di brevetto o di terzi che ne possono risultare.

Tutti i diritti sono riservati. È vietata qualsiasi riproduzione, trascrizione, memorizzazione in un sistema di retrieval e traduzione di questa pubblicazione in un'altra lingua, sia intera sia parziale, senza l'autorizzazione scritta da parte della Optiwork SA.

Copyright <sup>©</sup> 2009 by Optiwork SA

Optiwork AG Riedstrasse 1 CH-6343 Rotkreuz www.optiwork.ch

Rev. 5 / maggio 2009

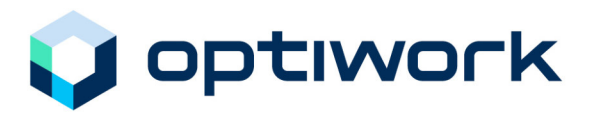

## Indice

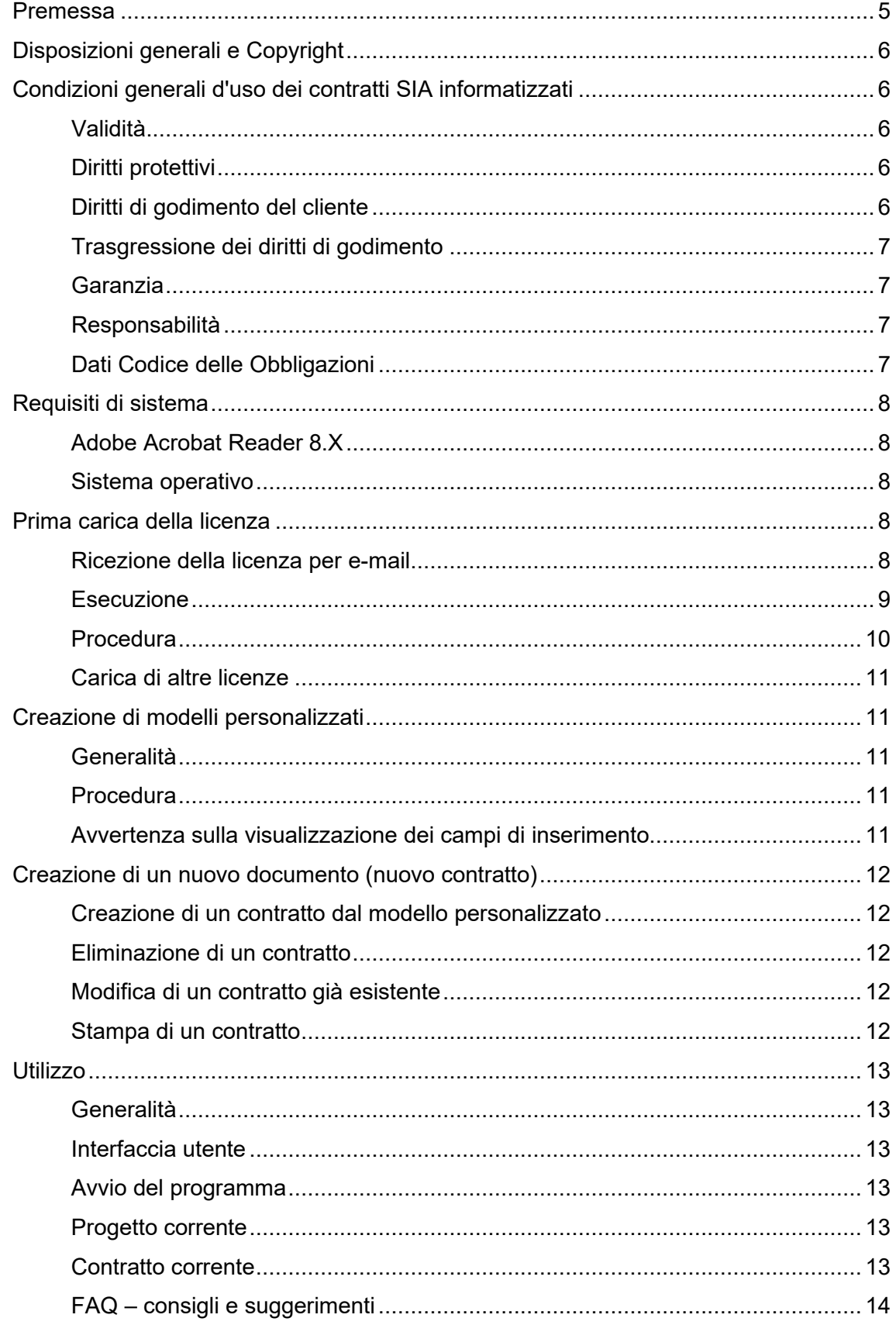

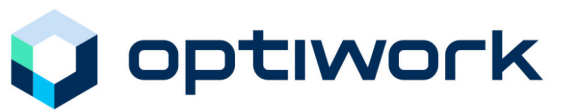

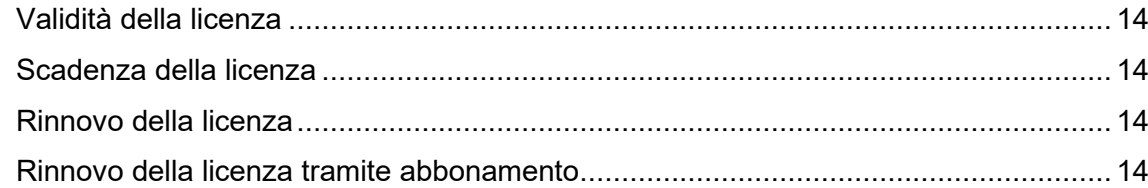

#### Manuale  $S_1$   $\bar{A}_1$ 001

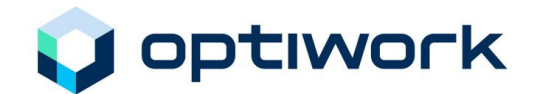

## **Introduzione**

### **Premessa**

Durante la realizzazione di un progetto edilizio, a partire dall'idea originale e dal suo proposito fino alla consegna dell'opera finita, passano tra le mani parecchi contratti di differente contenuto, che vedono come parti vari soggetti.

Da anni la Società svizzera degli ingegneri e degli architetti (in breve SIA) offre la propria assistenza proponendo contratti tipo. L'associazione ha creato modelli di contratto vincolanti, che garantiscono sicurezza agli interessati dal punto di vista giuridico e correttezza nei rapporti.

Per poter utilizzare anche in contrattualistica la dotazione informatica che fa ormai parte dell'equipaggiamento standard di tutti gli studi, la Optiwork SA, in collaborazione con la SIA, ha creato programmi applicativi nei quali è stata integrata la maggior parte dei contratti SIA utilizzati.

Questo manuale fa parte del pacchetto software SIA 1001, Revisione 5, che mette a disposizione tali contratti in forma elettronica.

Tutti i modelli di contratto sono provvisti del logo SIA, indicante che trattasi di contratti SIA originali. Dal punto di vista contrattuale e contenutistico i contratti informatizzati corrispondono esattamente ai documenti originali; si vuole così garantire che non vengano apportate modifiche alle formulazioni di base.

Grazie al controllo e al collaudo da parte della SIA si garantisce che nella distribuzione vengono utilizzati solo documenti validi e aggiornati.

Alla luce delle esperienze maturate con le versioni precedenti, è stata adottata una nuova impostazione che considera i seguenti aspetti:

- semplicità di elaborazione dei documenti, che richiama la gestione di documenti stampati
- creazione e salvataggio dei singoli documenti come file all'interno di una cartella di progetto già presente nella postazione informatica
- $\triangleright$  soluzione molto conveniente per la produzione, l'archiviazione e l'aggiornamento

La soluzione trovata, sviluppata con **Adobe Acrobat Reader**, consente di continuare a gestire i documenti secondo le proprie abitudini, sfruttando tuttavia i vantaggi offerti dalle moderne soluzioni informatiche.

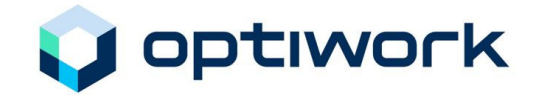

## **Disposizioni generali e Copyright**

I contratti SIA integrati nel modulo software SIA sono gli unici contratti originali, muniti del logo SIA. Il modello contrattuale informatizzato corrisponde esattamente alla versione cartacea di ogni singolo contratto SIA.

Il Copyright della SIA si estende per tutti i file. È proibito trasferire il modulo software SIA su altri supporti dati o copiarlo in altro modo. Ogni file originale è destinato a un licenziatario . Il programma può però essere utilizzato in varie postazioni di lavoro, anche fuori dallo stesso ufficio, ma solo dallo stesso licenziatario.

Tutti gli aspetti giuridici pertinenti sono disciplinati nel documento "Condizioni generali d'uso dei Contratti SIA informatizzati", consegnato all'atto dell'acquisto di ogni licenza SIA ed è da considerarsi elemento integrante del contratto d'uso.

## **Condizioni generali d'uso dei contratti SIA informatizzati**

#### **Validità**

Confermando il "Contratto d'uso dei contratti SIA informatizzati" o installando i contratti su una postazione di lavoro elettronica, anche senza sottoscrivere il contratto, il licenziatario accetta le disposizioni del Contratto d'uso e delle presenti Condizioni d'uso in riferimento ai contratti SIA informatizzati e al medesimo forniti.

#### **Diritti protettivi**

Dati, programmi e documentazioni d'uso forniti con i Contratti SIA informatizzati nonché tutti i relativi aggiornamenti sono protetti dal diritto sui beni immateriali, in particolare dal diritto d'autore. La Optiwork SA è titolare di tutti i diritti sui Contratti SIA informatizzati e, in riferimento a eventuali diritti di terzi, è autorizzata a concedere al licenziatario i diritti di godimento qui di seguito indicati. Il licenziatario non ha altri diritti su dati, programmi e documentazioni d'uso relativi ai Contratti SIA informatizzati oltre a quelli qui di seguito espressamente indicati.

#### **Diritti di godimento del cliente**

La SIA concede al licenziatario il diritto di godimento non esclusivo e a tempo indeterminato sulla copia originale dei Contratti SIA informatizzati, da questo acquistata, nelle postazioni informatiche e per i propri scopi aziendali secondo le disposizioni del "Contratto d'uso per Contratti SIA informatizzati" e secondo le presenti Condizioni d'uso. La durata d'utilizzo è di 12 mesi dal rilascio e può essere prorogata dal licenziatario per altri 12 mesi. Il licenziatario non è autorizzato ad alcun uso differente, tra cui noleggio, prestito o leasing, modifica o elaborazione, de-compilazione o reverse engineering (ad eccezione dell'Art. 21 URG) o sviluppo di prodotti software derivati.

Il licenziatario è autorizzato a stampare i testi contrattuali contenuti nei Contratti SIA informatizzati in un numero di copie a piacere. Inoltre, il licenziatario è autorizzato e tenuto ad apporre il logo SIA sulle stampe. Il licenziatario non può modificare né eliminare il logo SIA. Fatte salve le variabili a disposizione del cliente (contrassegnate specificatamente da appositi campi), il licenziatario non è autorizzato a modificare i testi dei Contratti SIA informatizzati.

Il licenziatario è autorizzato a trasferire i diritti di godimento e gli altri diritti derivanti dal "Contratto d'utilizzo per Contratti SIA informatizzati" solo previo consenso scritto da parte della Optiwork SA.

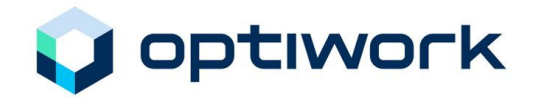

#### **Trasgressione dei diritti di godimento**

Se il licenziatario trasgredisce i diritti di godimento concessi, la Optiwork SA è autorizzata a rescindere il Contratto d'uso con effetto immediato. In tal caso il licenziatario sarà tenuto a restituire immediatamente alla Optiwork SA le copie originali dei Contratti SIA informatizzati ricevute e a distruggere eventuali copie. In caso di inosservanza la Optiwork SA e la SIA si riservano il diritto di chiedere il risarcimento danni.

#### **Garanzia**

La Optiwork SA non può garantire che i Contratti SIA informatizzati possano essere utilizzati senza interruzione o errori e in qualsiasi condizione d'impiego.

#### **Responsabilità**

Il licenziatario è tenuto ad accertarsi che l'aggiornamento utilizzato corrisponda sempre allo stato recente della versione ufficialmente valida dei contratti SIA. (www.sia1001.ch).

Fatte salve le disposizioni di legge, la Optiwork SA non risponde di danni diretti o indiretti derivanti dall'utilizzo o dal mancato utilizzo dei Contratti SIA informatizzati. In particolare, è esclusa qualsiasi responsabilità per la perdita di dati causata da modifiche di testi contrattuali apportate dal licenziatario senza autorizzazione, dall'utilizzo di un aggiornamento che non sia il più recente e in riferimento a calcoli di onorari eseguiti con i Contratti SIA informatizzati.

#### **Dati Codice delle Obbligazioni**

Per il contratto individuale di lavoro (SIA N. 1031) si rimanda agli articoli del Codice delle obbligazioni (CO).

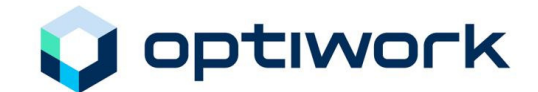

## **Lavorare con il programma**

### **Requisiti di sistema**

#### **Adobe Acrobat Reader 8.X**

Lavorate con il programma gratuito Adobe Acrobat Reader (a partire dalla versione 8.1) oppure con il programma a pagamento Adobe Acrobat versione integrale (Standard/Professional a partire dalla versione 8.X). Queste licenze supplementari sono soggette alle Condizioni generali di Adobe.

La versione gratuita Reader è il mezzo ideale per l'elaborazione, l'invio e l'archiviazione dei documenti SIA.

#### **Sistema operativo**

Il programma Adobe Acrobat Reader 8.X è applicabile al sistema operativo di Microsoft Windows e di MAC OS.

#### **Prima carica della licenza**

#### **Ricezione della licenza per e-mail**

Per l'utilizzo dei Contratti SIA informatizzati, ricevete il file della licenza e il manuale per e-mail.

Nel vostro sistema create una cartella, per esempio con il nome "Documenti\_originali\_SIA\_Rev5" per archiviare il file originale.

In sequito, copiate il file ricevuto per e-mail in questa nuova cartella.

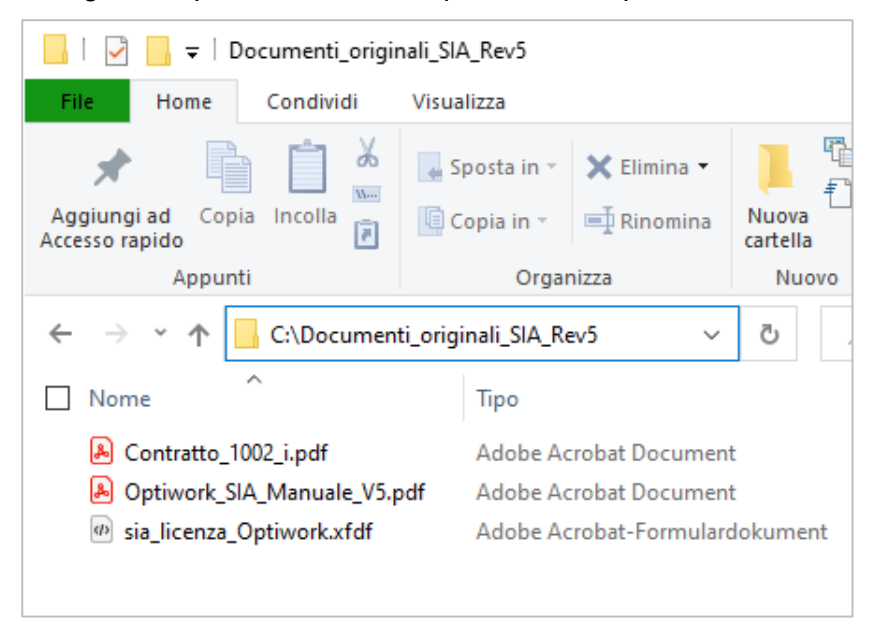

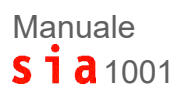

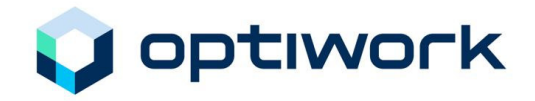

#### **Esecuzione**

Innanzitutto, aprire il programma Adobe Acrobat Reader oppure l'Adobe Acrobat versione integrale, poi il modello desiderato con **File – Apri…**

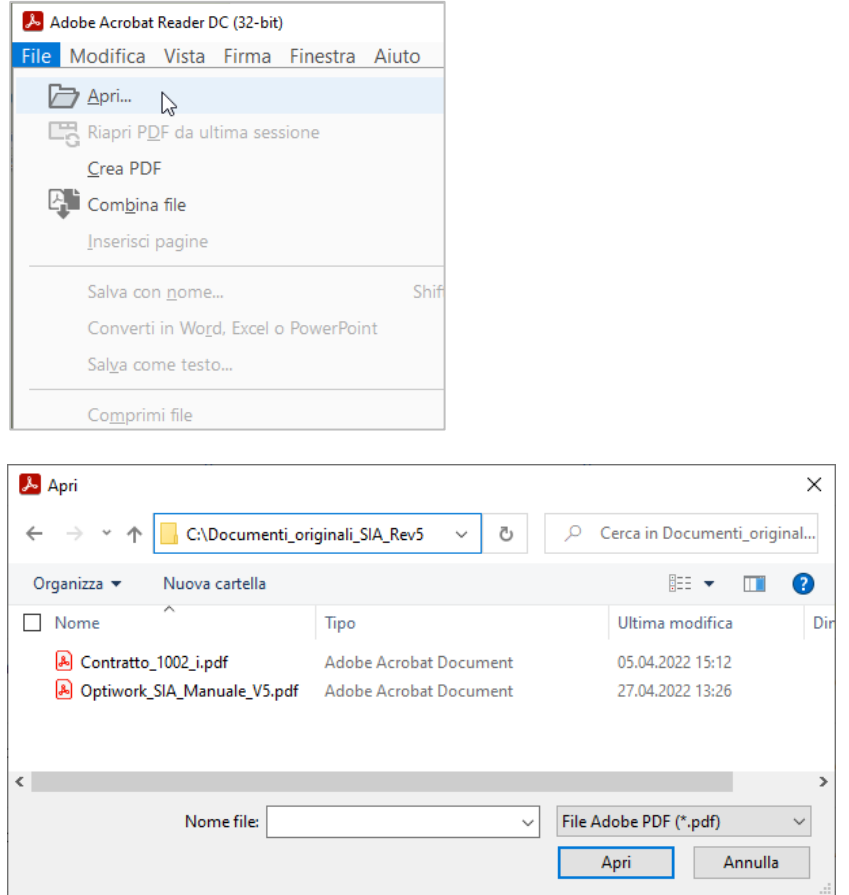

Avete aperto il contratto, ma non avete ancora caricato la singola licenza. A questo punto però con l'apertura del modello scelto individuate subito il tipo di contratto preso in licenza.

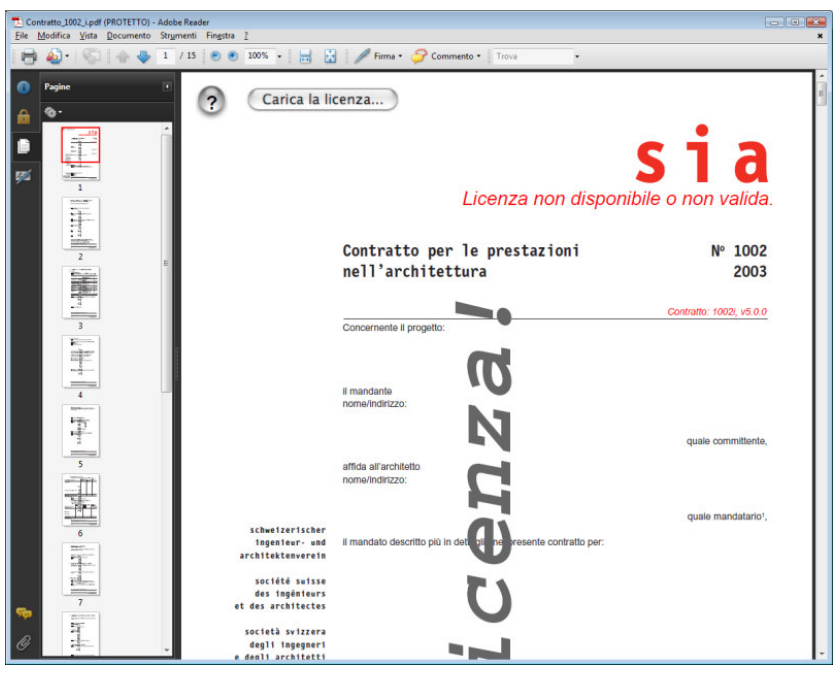

Sotto il logo sia si avverte la scritta "Licenza non disponibile o non valida."

Dovete quindi ancora caricare la licenza. A seconda della durata della licenza, avete il libero utilizzo del documento per l'elaborazione, e la realizzazione di copie illimitate.

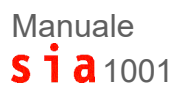

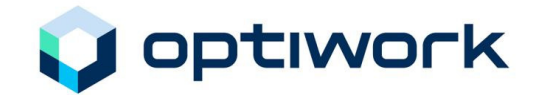

#### **Procedura**

Avviare il programma con un doppio clic sul modello desiderato, quindi fare clic sul pulsante

Carica la licenza...

Selezionare in seguito la licenza fornita in dotazione.

Il file della licenza ha sempre l'estensione sia\_license..**xfdf**

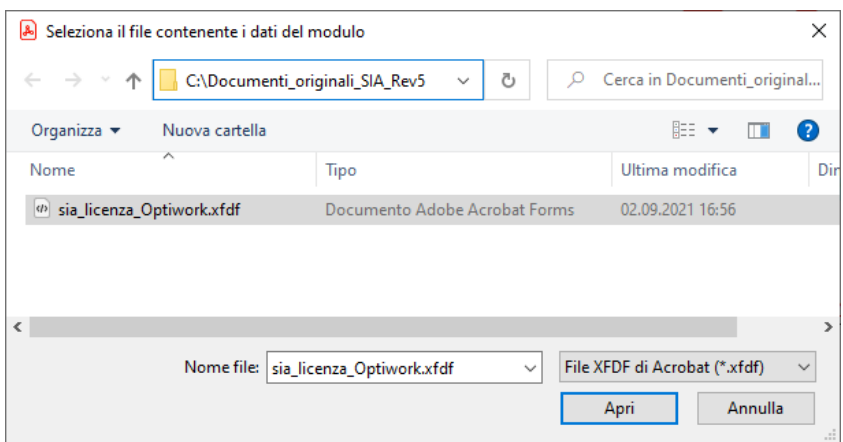

Cliccate in seguito sul pulsante "Seleziona".

Al termine della procedura il modello è pronto per l'elaborazione.

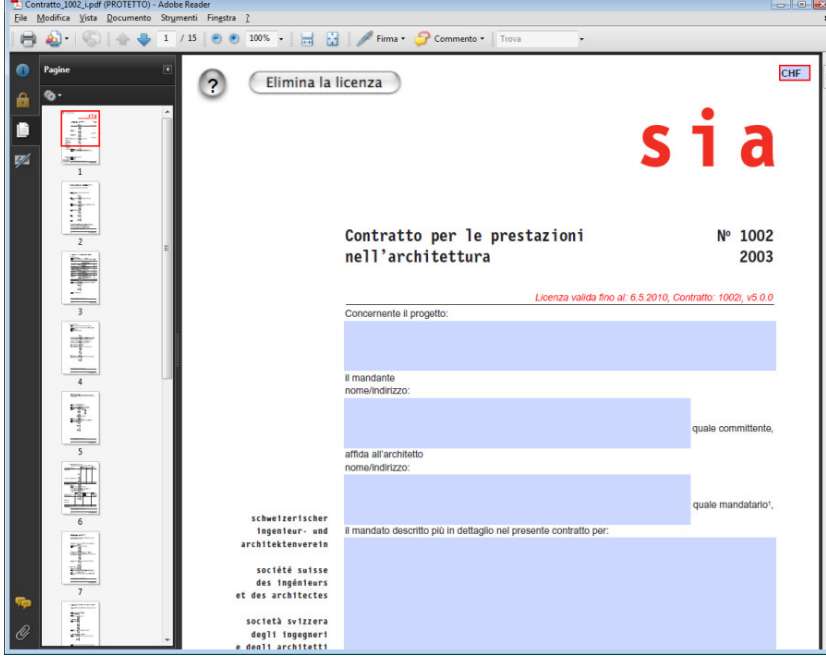

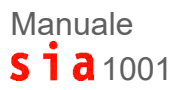

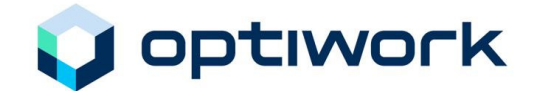

#### **Carica di altre licenze**

#### *Altri contratti*

Nel caso in cui ordiniate altri contratti, la procedura è la medesima come per la carica della prima licenza (descritta in precedenza).

#### *Rinnovo della licenza*

Se ordinate altre licenze o un rinnovo, la procedura è la medesima come per la carica della prima licenza (descritta in precedenza).

Nel caso in cui avete ricevuto il rinnovo di una licenza, aprite il modello del contratto desiderato, eliminate la licenza scaduta (con il pulsante "Elimina licenza") poi procedete come per la carica della prima licenza (descritta in precedenza).

#### **Creazione di modelli personalizzati**

#### **Generalità**

Per sfruttare il programma nel migliore dei modi, è opportuno creare modelli personalizzati per i vari tipi di contratto (per architetti, ingegneri, ecc.). Tali modelli serviranno poi da base per altri contratti e potranno essere opportunamente adattati e integrati.

#### **Procedura**

A questo punto è possibile apportare le modifiche desiderate, ad esempio denominazione dell'ufficio, assicurazione, indirizzo, ecc. e salvare nuovamente il documento.

Compilate i campi desiderati con i dati comuni; per esempio, la denominazione dell'ufficio, l'assicurazione, l'indirizzo, ecc.

In seguito con **File – Salva con nome** salvate il nuovo documento **con un altro nome** per poi utilizzarlo come modello.

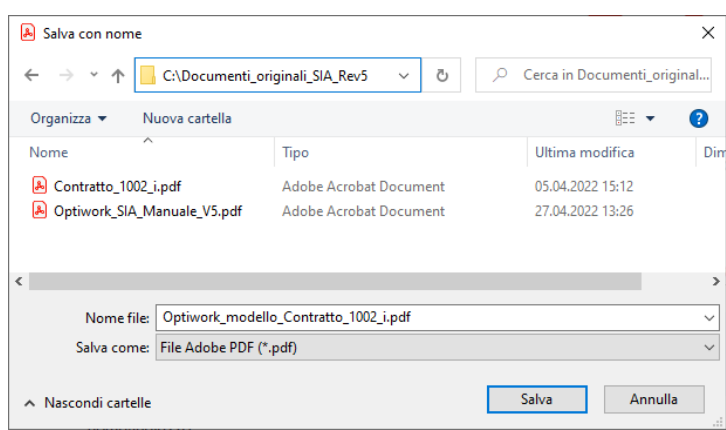

Avete così un modello personalizzato che potrà poi essere copiato (Salva con nome...) e adeguatamente compilato in base al progetto.

Lasciate invariato il modello nella cartella modelli.

#### **Avvertenza sulla visualizzazione dei campi di inserimento**

Dimensione, tipo, stile e colore dei caratteri sono predefiniti nel modulo originale. I caratteri dei campi di inserimento dipendono da parametri predefiniti per tutto il modulo e si distinguono dai caratteri del testo standard. Il lettore può così distinguere il testo standard dal testo inserito.

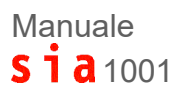

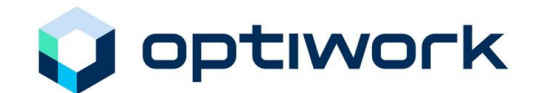

## **Creazione di un nuovo documento (nuovo contratto)**

#### $\begin{bmatrix} 1 & 1 & 1 \end{bmatrix}$   $\begin{bmatrix} 1 & 1 & 1 \end{bmatrix}$  = | Documenti\_originali\_SIA\_Rev5  $\Box$  $\times$ File Home Condividi Visualizza  $\land$  2 Sposta in  $\bullet$  Elimina  $\bullet$  $\mathbb{R}$  .  $\overline{\mathsf{C}}$ 人 - F Seleziona tutto  $\mathcal{R}^{\mathbb{R}}$ **Proprietà**<br>  $\begin{array}{|c|c|c|}\n\hline\n\end{array}$  **Proprietà**<br>  $\begin{array}{|c|c|}\n\hline\n\end{array}$  **Proprietà**<br> **Proprietà**<br> **Proprietà**<br> **Proprietà**  $\overline{\mathbb{D}}$ Aggiungi ad Copia Incolla **(Copia in Text)**<br>Accesso rapido **Copia in Copia in Text** Rinomina Ruova **Copia in Text** organizza Nuovo<br>Nuovo **Appunti** Apri Seleziona ← → v ↑ G:\Documenti\_originali\_SIA\_Rev5  $\curvearrowright$  $\Box$  Nome Ultima modifica Tipo Dimensione Contratto\_1002\_i.pdf 05.04.2022 15:12  $429$  KF Adobe Acrobat Document 28.04.2022 09:23 Optiwork\_modello\_Contratto\_1002\_i.pdf Adobe Acrobat Document 28.04.2022 09:23 467 KB 27.04.2022 13:26 A Optiwork\_SIA\_Manuale\_V5.pdf Adobe Acrobat Document **542 KB** (b) sia\_licenza\_Optiwork.xfdf Documento Adobe Acrobat Forms 02.09.2021 16:56  $3$  KB

**Creazione di un contratto dal modello personalizzato** 

Nella cartella dei modelli, selezionare il documento desiderato (figura sopra) per crearne uno nuovo. Fare doppio clic per avviare il programma e aprire il documento.

Salvare il documento nella cartella del progetto assegnandogli un nome nuovo come ad esempio: **sia\_Bernasconi\_1002i.pdf**

#### **Eliminazione di un contratto**

Nella cartella del progetto selezionare il documento che si desidera eliminare, fare clic con il pulsante destro del mouse *(MAC: Ctrl + mouse)* e selezionare **Elimina** dal menu contestuale.

#### **Modifica di un contratto già esistente**

Selezionare il contratto desiderato e fare doppio clic per aprire il documento da modificare.

#### **Stampa di un contratto**

Per una validità legale del formato del contratto è indispensabile la forma cartacea con tutte le firme.

Per un controllo durante l'elaborazione, avete la possibilità di stampare anche solamente pagine singole.

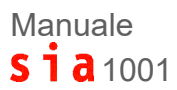

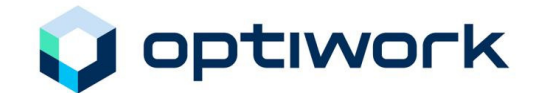

## **Utilizzo e impostazioni**

## **Utilizzo**

#### **Generalità**

Il programma può essere utilizzato sia da utenti Windows sia da utenti Mac.

#### **Interfaccia utente**

Dalla revisione 4 l'interfaccia utente è dotata dell'interfaccia grafica di Adobe Acrobat. L'utente può così sfruttare le conoscenze che già possiede in seguito all'utilizzo e alle impostazioni di funzioni di altre applicazioni.

#### **Avvio del programma**

I modelli di contratto sono stati creati con lo strumento di programmazione "Adobe Acrobat". Dopo aver ricevuto l'e-mail, avete salvato il modello di contratto nell'apposita cartella per i documenti originali ed avete anche creato i vostri modelli personalizzati. Questi si aprono semplicemente con un doppio clic.

#### **Progetto corrente**

Per memorizzare non solo i modelli di contratto, bensì anche tutti i documenti relativi al progetto, creare un'apposita cartella progetto nella postazione di lavoro; meglio sul server accessibile a più utenti. In base alla necessità, la cartella potrà poi essere suddivisa in più sottocartelle. In queste cartelle specifiche è quindi possibile memorizzare tutti modelli di contratto concernenti il progetto.

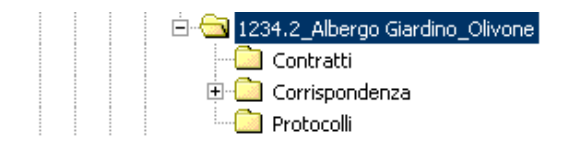

#### **Contratto corrente**

Nella cartella, tutti i modelli di contratto di un progetto sono disposti in elenco in base al nome, che va quindi elaborato in modo mirato.

Il nome dovrebbe seguire i seguenti criteri:

- $\triangleright$  Numero del progetto
- $\triangleright$  Parti contraenti
- $\triangleright$  Tipo di contratto (1003...)
- $\triangleright$  eventualmente la lingua

#### Quindi, ad esempio: **sia\_Bernasconi\_1002i.pdf**

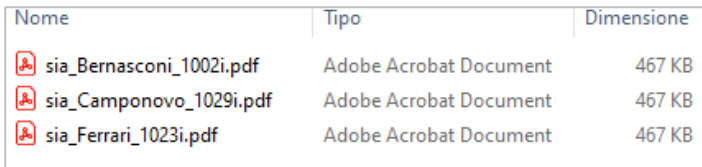

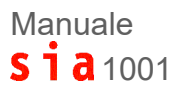

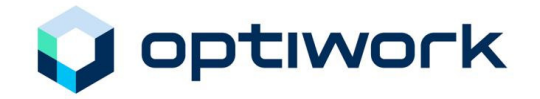

#### **FAQ – consigli e suggerimenti**

Nella Homepage della Optiwork SA, alla rubrica FAQ, trovate inoltre consigli e suggerimenti estratti da domande della Hotline, come pure indicazioni per compilare i documenti SIA. Queste informazioni sono continuamente aggiornate (www.sia1001.ch).

## **Scadenza della licenza**

#### **Validità della licenza**

La licenza è valida per 12 mesi dalla data di rilascio. Trovate la data di scadenza sulla prima pagina del contratto sotto il logo SIA.

#### **Scadenza della licenza**

Sarete informati della scadenza della vostra licenza con una e-mail di promemoria inviata da noi. Potete quindi richiedere il rinnovo della licenza semplicemente rispondendo con una conferma. Sarà nostra premura trasmettervi al più presto il file con la nuova scadenza.

#### **Rinnovo della licenza**

Il rinnovo della licenza non è automatico. Nel caso in cui non ricevete la nostra e-mail promemoria, avete la possibilità di richiedere il rinnovo online al sito www.sia1001.ch oppure di contattarci al numero telefonico 091 930 92 00. Sarà nostra premura trasmettervi al più presto il file con la nuova scadenza.

#### **Rinnovo della licenza tramite abbonamento**

Per semplificare la procedura amministrativa, con una "Dichiarazione di accettazione", avete la possibilità di stipulare un abbonamento. Con quest'abbonamento ricevete per e-mail il file della nuova licenza con i rinnovi della licenza automaticamente, al più tardi entro 5 giorni lavorativi dalla scadenza della licenza. I costi sono medesimi come per il rinnovo senza abbonamento.

La Dichiarazione di accettazione per la conclusione di un abbonamento vi sarà trasmessa con la e-mail promemoria e potete richiederla in qualsiasi momento.

#### Manuale  $S_1$   $\overline{a}$  1001

## **Indice analitico**

#### **A**

abbonamento 14 Adobe Acrobat Approval 5

## **C**

campi di inserimento 11 cartella 13 cartella del progetto 12 cartella di progetto 5 cartella progetto 13 Contratto corrente 13 contratto d'uso 6 contratto individuale di lavoro 7 Copyright 6

## **D**

Diritti protettivi 6 documento 6

### **E**

Eliminazione 12

#### **F**

file della licenza 10

#### **G**

Garanzia 7

#### **I**

Interfaccia utente 13

#### **L**

licenziatario 6 logo SIA 5

#### **M**

modelli personalizzati 11

#### **N**

nuovo documento 12

#### **O**

Optiwork SA 5

#### **P**

pacchetto software SIA 1001 5

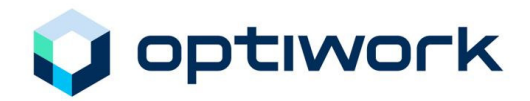

prima licenza 11 Progetto 13 Progetto corrente 13

#### **R**

Responsabilità 7 Rinnovo della licenza 14

#### **S**

Scadenza della licenza 14 SIA 5 sicurezza 5 Società svizzera degli ingegneri e degli architetti 5 sottocartelle 13 Stampa contratto 12

#### **U**

Utilizzo 13

#### **V**

Validità della licenza 14 visualizzazione 11